# Huddly Driver Manager Installation Guide

This guide describes the installation process for the Huddly Driver Manager on macOS in order to use the Huddly L1 and Huddly S1 cameras.

#### **Requirements**

- macOS 12.3 or later (Monterey or Ventura)
- Huddly L1 or S1 camera

#### Download

Go to <https://www.huddly.com/setup/> and follow the instructions for your camera and download the macOS driver from **Step 2**.

### Installation

Run the installer you downloaded and go through the install process.

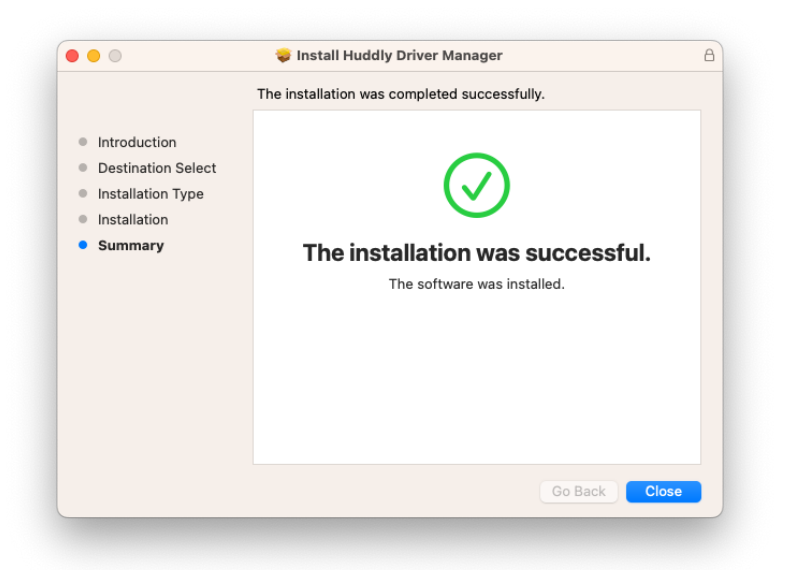

If the **Huddly Driver Manager** doesn't start automatically after install, please go to **Applications** and run the **Huddly Driver Manager**.

You will need to activate both Camera and Network Driver for your Huddly L1 or S1 camera to work on macOS.

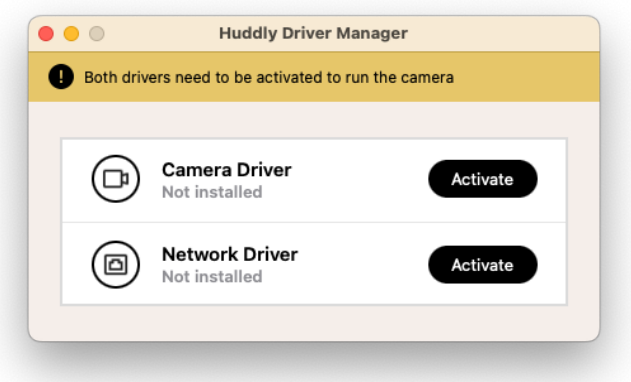

Click Activate and select **Open System Settings** and **Allow** and type in your password. Do this process for both Camera Driver and Network Driver.

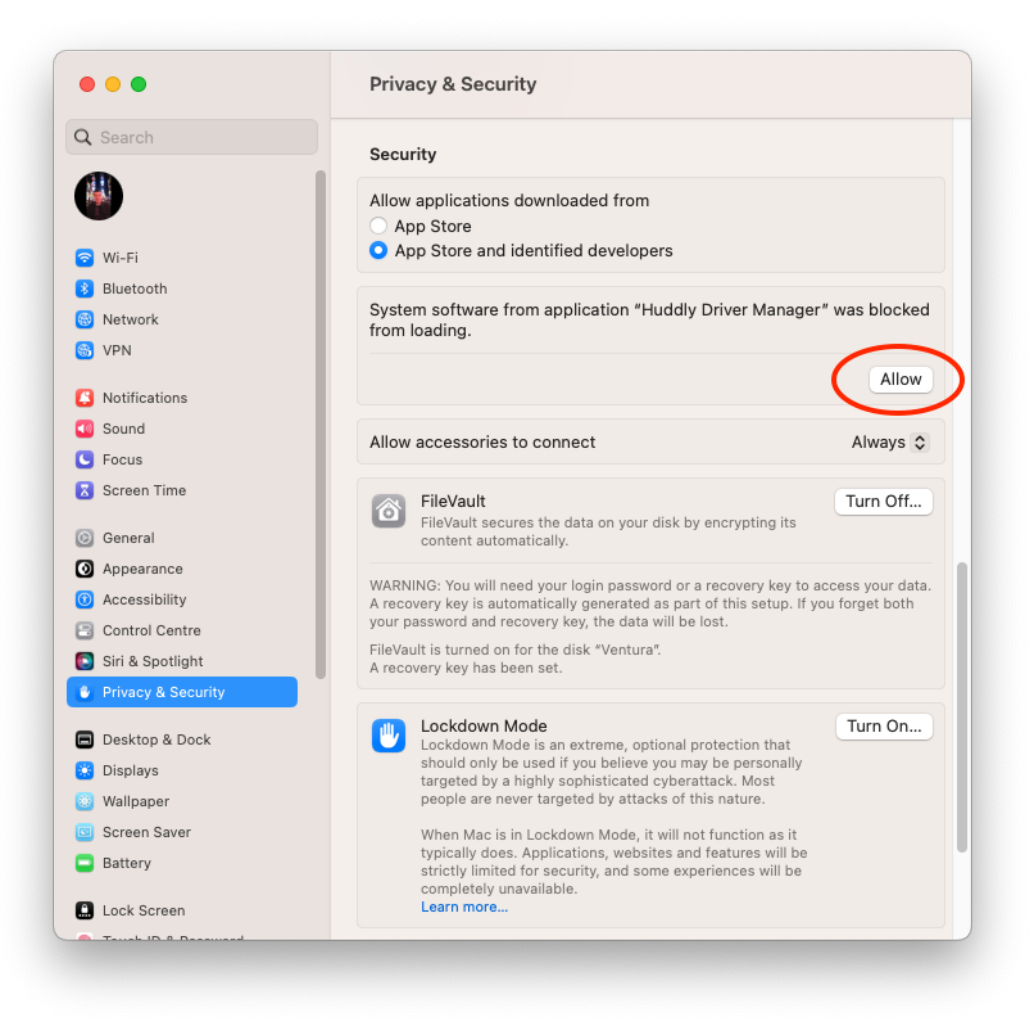

You have now completed the installation of the drivers for Huddly L1 and Huddly S1 cameras.

 $\times$ 

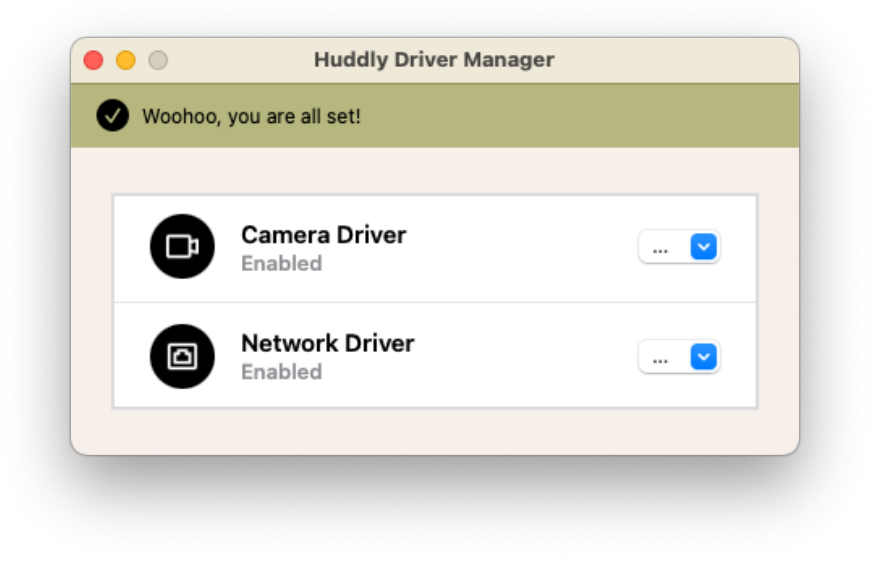

You can now select Huddly L1 or S1 within your video client of choice.

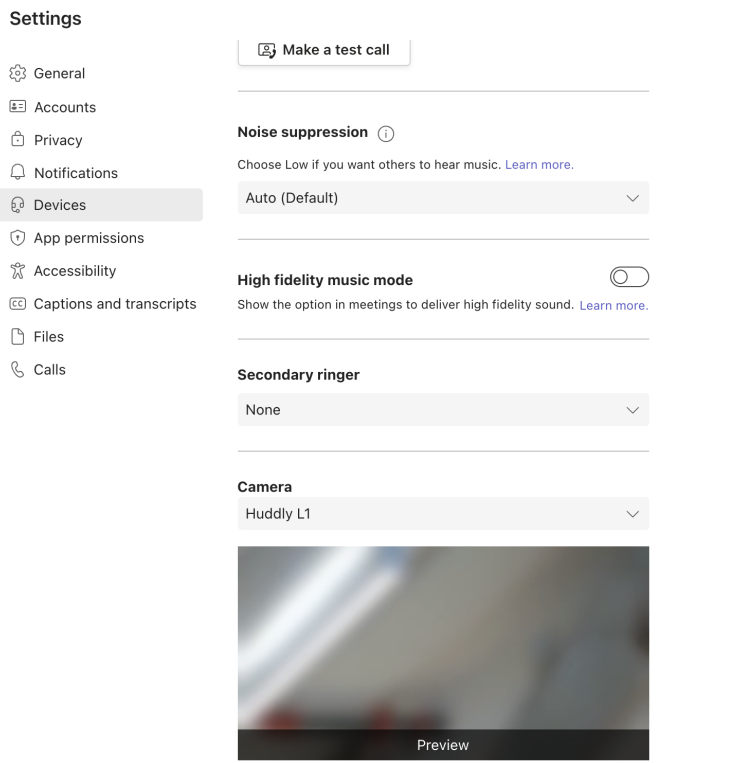

## **Uninstall**

Open the **Huddly Driver Manager** and select **Remove** from the drop down menu.

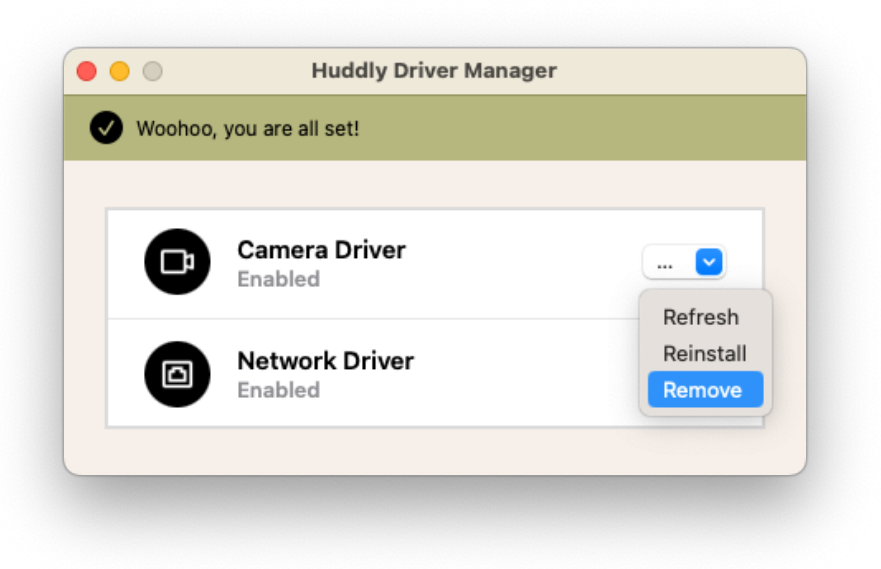